## FY-602 605 电台配置说明

当多对电台同时工作时,为避免电台间的数据干扰,需要对每一对电台作不同的信道配置。同组的电 台使用相同的信道及空中波特率,不同组的电台配置不同的信道(可用信道 1-16)。

## FY-602 的配置方法:

电台的配置通过 USB-TTL 串口线连接电台与电脑, 在软件"RF Module Soft.exe"中修改电台参数。 电台与 USB-TTL 的连接需要一根两端公头的 4Pin 连接线, 如图:

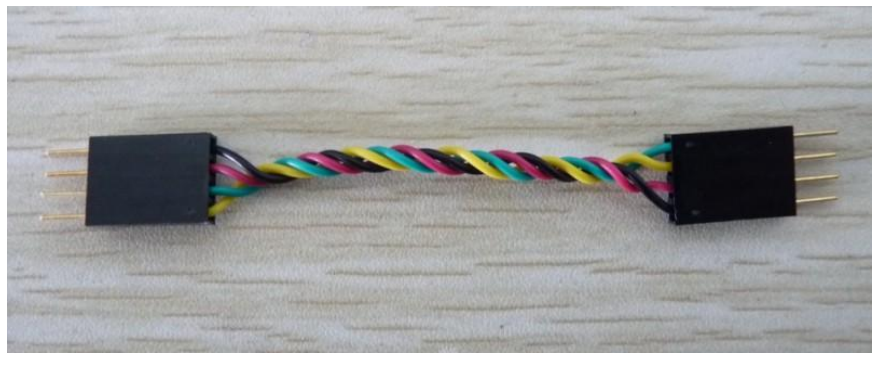

连接时须注意极性对接。

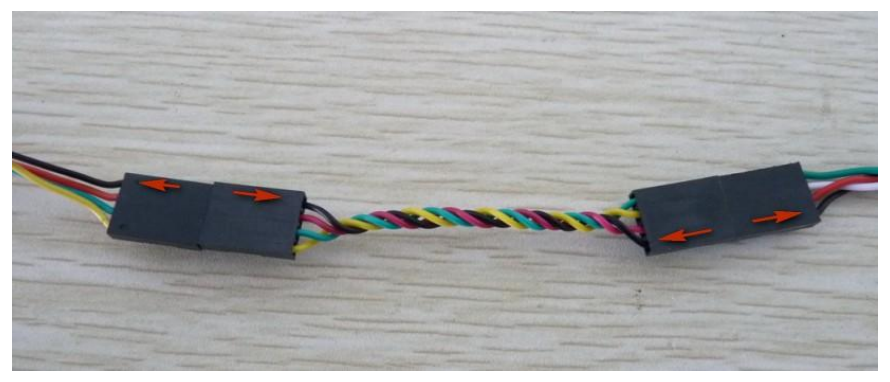

连接效果图:

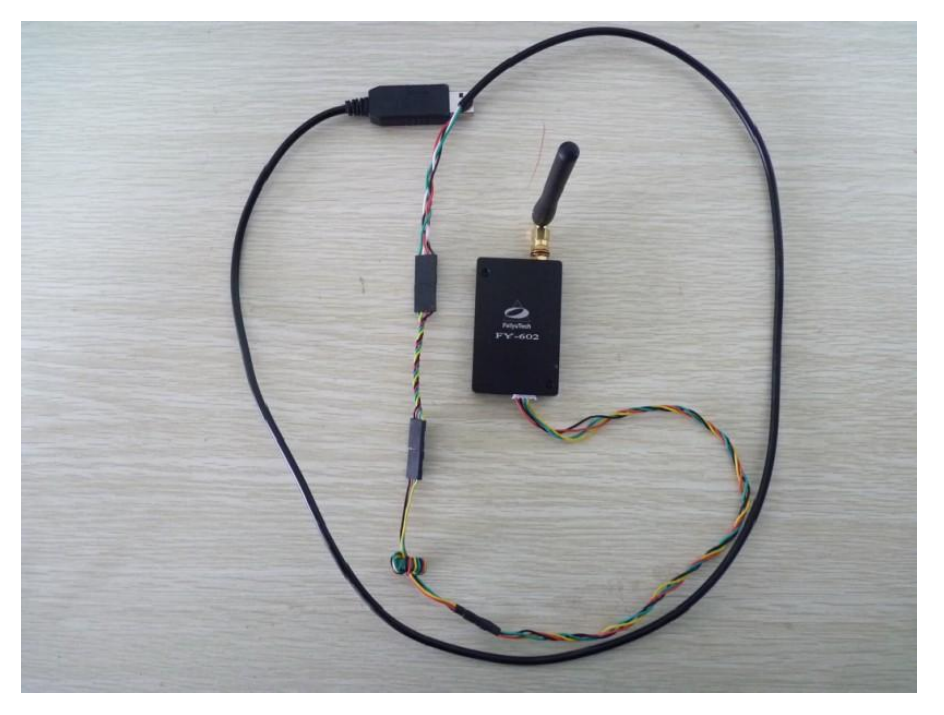

由于电台通过 USB-TTL 串口线给电台供电,而电台上电后即开始进入工作状态,所以在 USB-TTL 串口 线接入电脑前,应先安装好天线,以免电台射频功放电路部分过热而烧坏。

连接 OK 后, USB-TTL 线接入电脑 USB 端口, 并通过"设备管理器"确认当前使用的串口号, 打开 "RF\_Module\_Soft.exe"软件,点击串口选择:

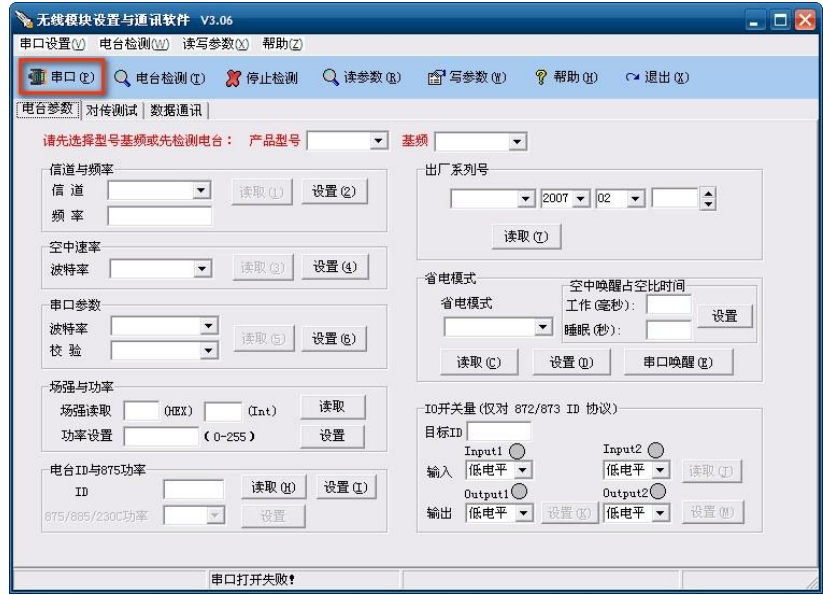

在弹出窗口中选择正在使用的串口,打开串口,波特率为默认的 19200:

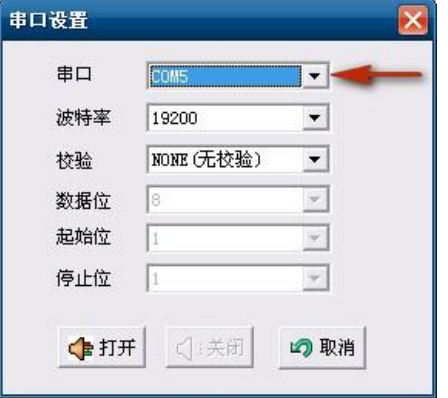

如果串口开启失败,请检查串口号是否正确。如串口号无误,可以重新插拔 USB-TTL 线。串口开启后, 点击"电台检测",读出当前电台产品型号及基频:

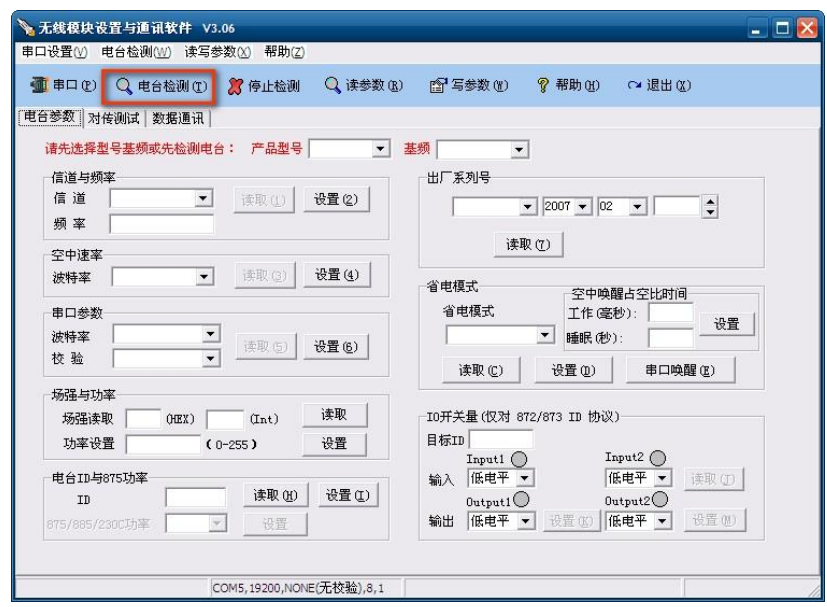

在检测电台时, 电台的指示 LED 会红灯闪亮一次。如 LED 不闪亮, 或不能检测到电台, 请检查是否正 确连接转接线, 或者 USB-TTL 串口线端口接触不良。读出成功后, 下侧状态栏会有相应提示:

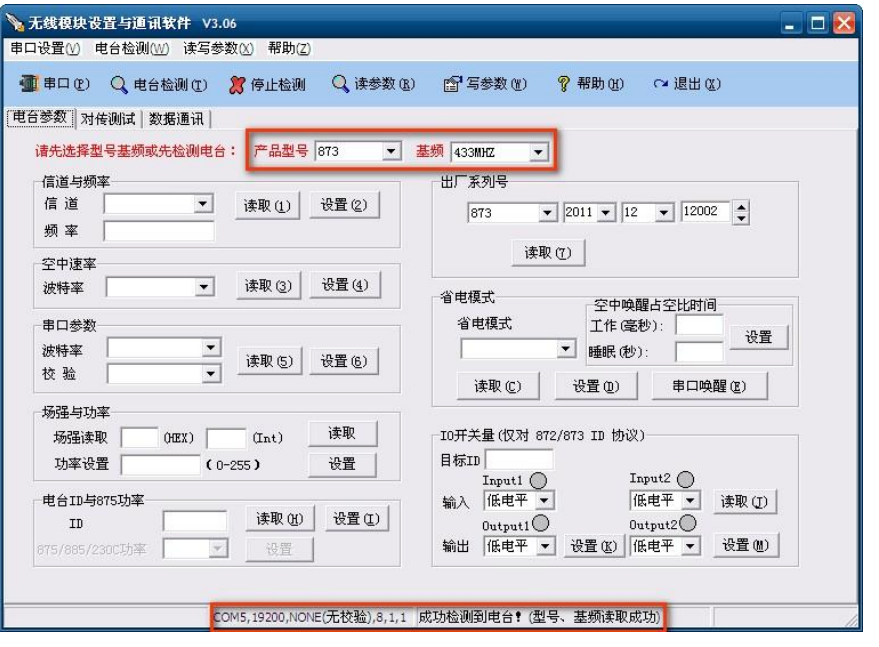

检测到电台后,读取当前各项参数值,可选择"读参数"读出全部参数,也可点击各子项的"读取" 读出该子项的参数:

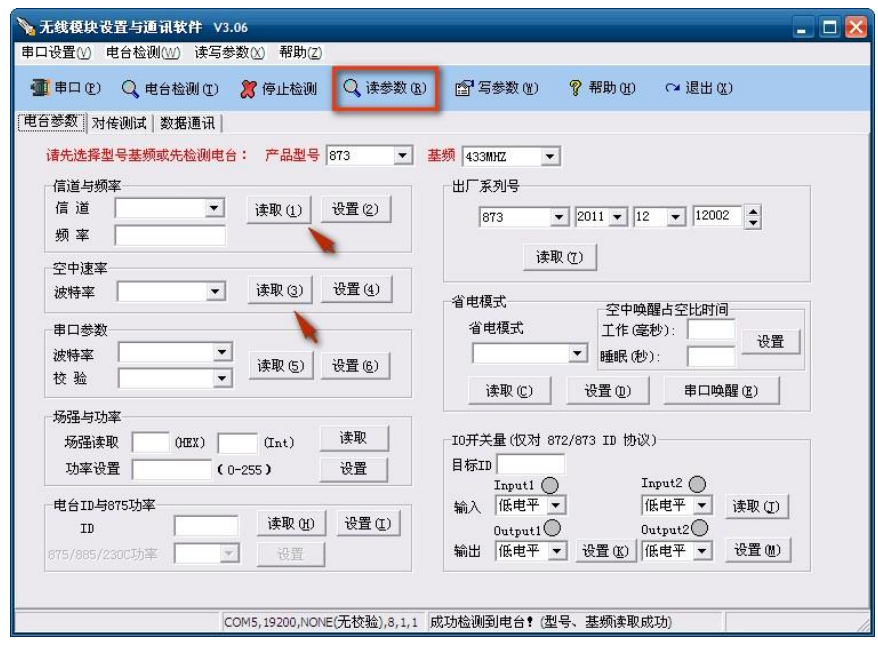

读出当前参数后,即可配置各项参数。在信道下拉菜单中选择需要配置的信道,点击"设置",下侧状 态栏提示参数设置成功后即配置成功。同组的电台使用相同的信道及空中波特率。如使用 Feiyu 的飞控, 请勿修改波特率(Feiyu 飞控默认通信波特率为 19200),如使用其他飞控可以修改为对应的波特率。

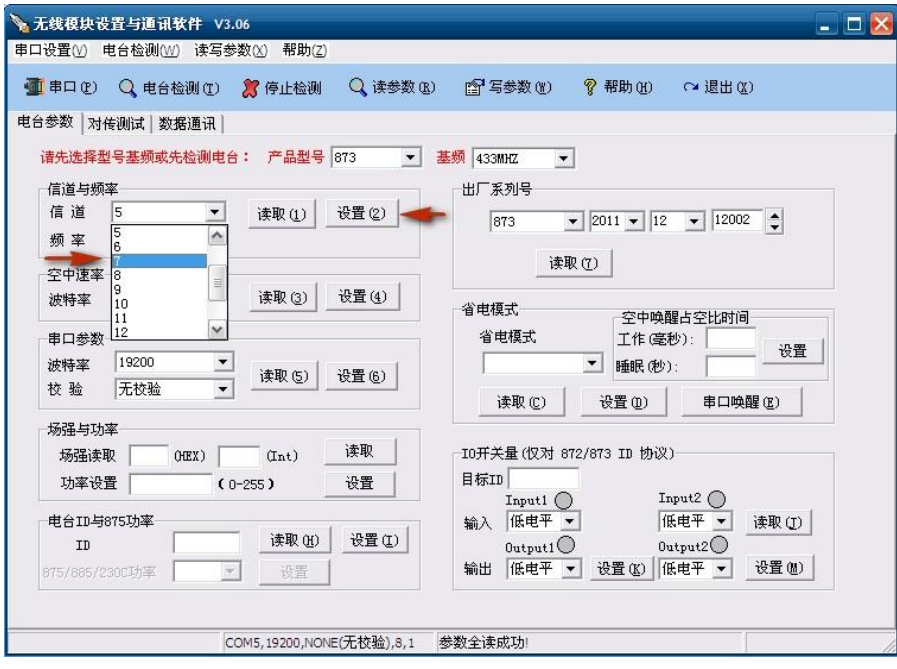

配置 OK 后保存参数至电台,不然在断电后参数会恢复至配置前的设定值。点击"写参数",软件会保 存参数及重新检测电台,检测到电台后读取当前各项配置,如参数为配置后的参数,则已完全配置成功和 保存到电台中:

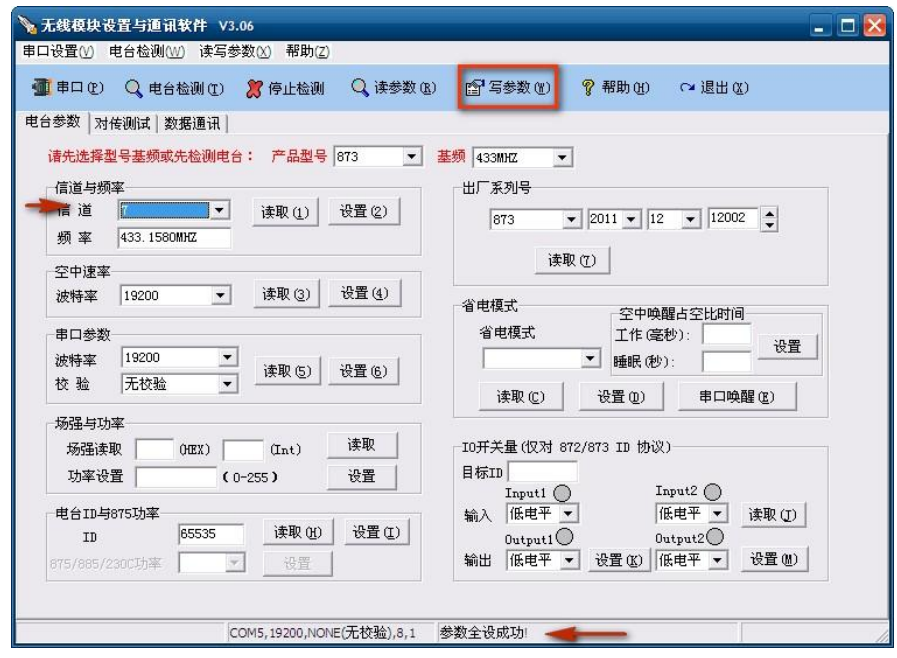

## FY-605 配置方法:

FY-605 采用独立供电模式, 2Pin 接口为电源端口(5V 供电, 切勿连接过高电压), 3Pin 接口为数据端 口(此接口电源线未连接,所以 USB-TTL 串口线不需要挑空红色电源线):

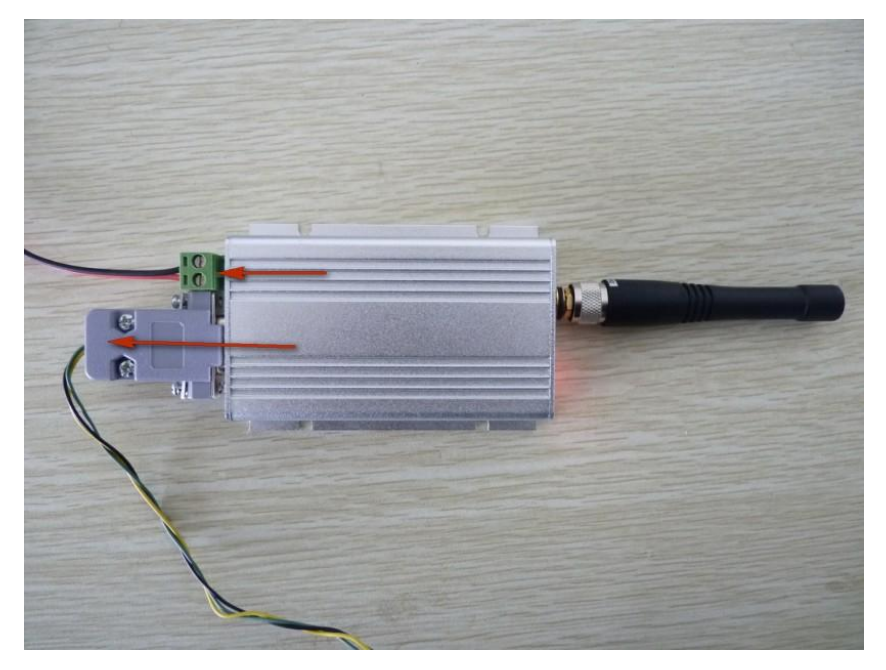

同样, FY-605 上电后即开始进入工作状态, 所以在接入电源前, 应先安装好天线, 以免电台射频功放 电路部分过热而烧坏。

电源的连接,须注意极性:

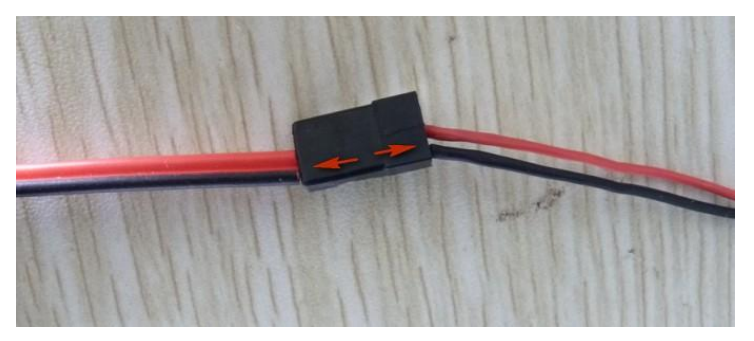

电台与 USB-TTL 串口线的连接需要一根两端公头的 4P 连接线, 如图:

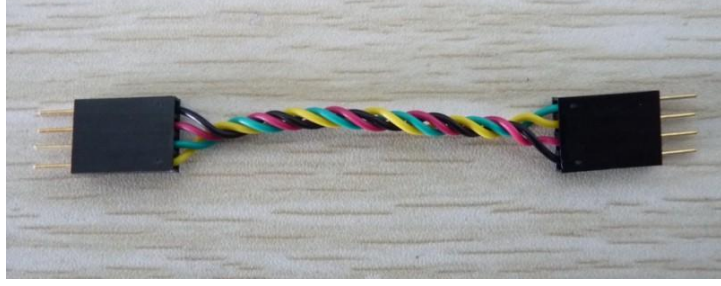

连接时须注意极性:

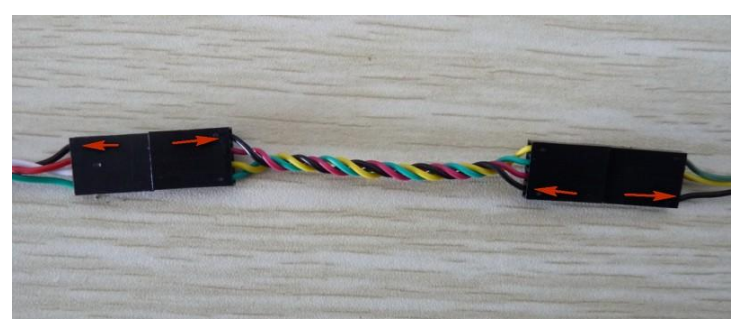

连接好的整体效果图:

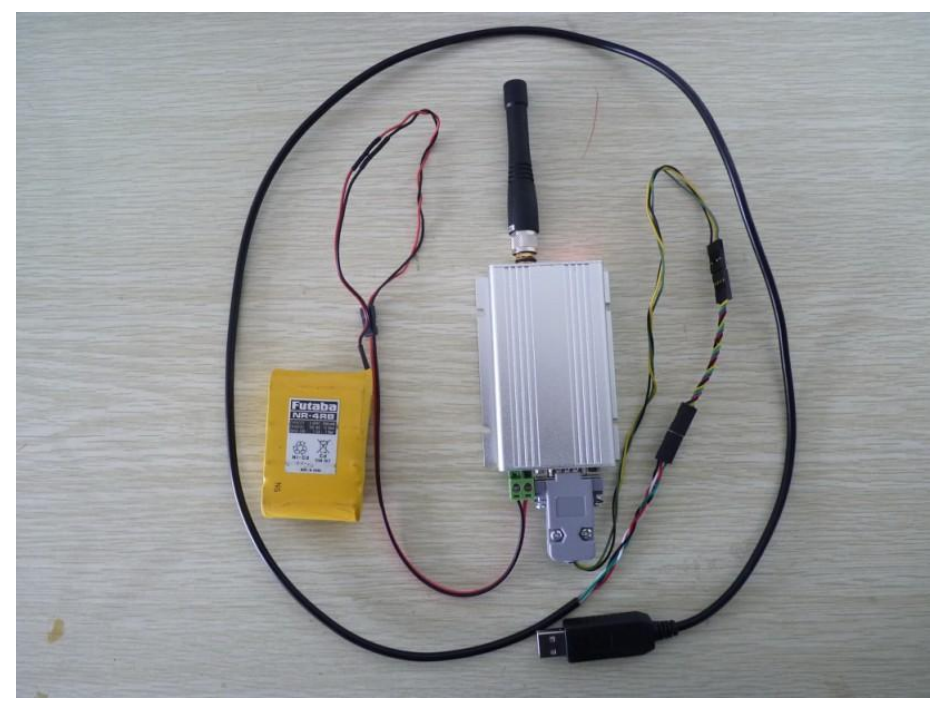

给电台上电后, 数据状态 LED 会闪烁一次, 然后电源指示 LED 常亮, 如图, 靠天线一侧 LED 为数据状

态 LED,常亮 LED 为电源指示 LED:

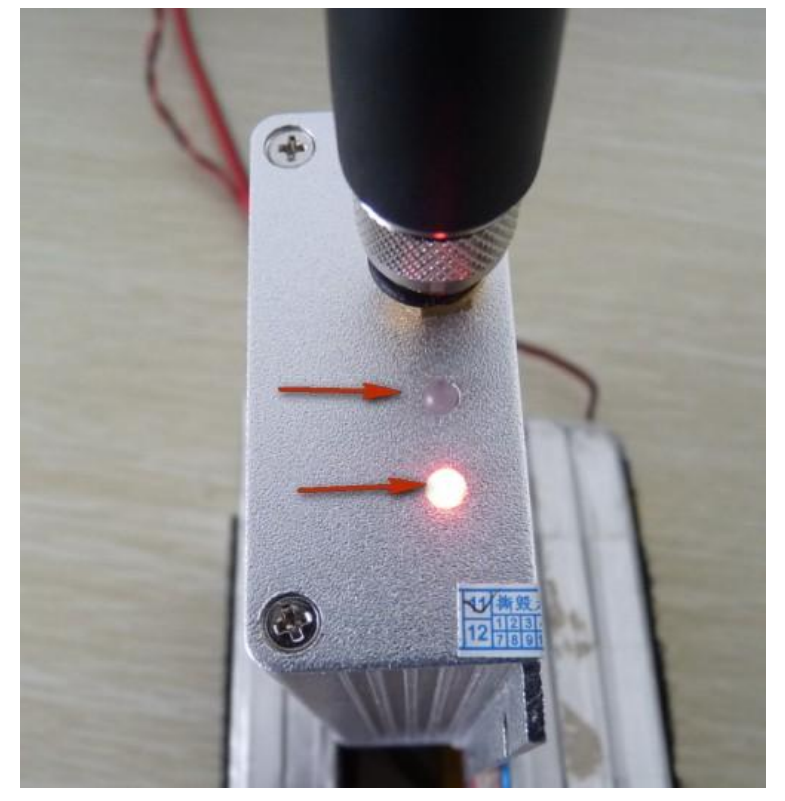

连接 OK 后, USB-TTL 串口线接入电脑, 打开"RF\_Module\_Soft.exe"软件, 点击"串口", 打开相应串 口后,点击"检测电台",成功连接电台后下侧状态栏提示检测成功:

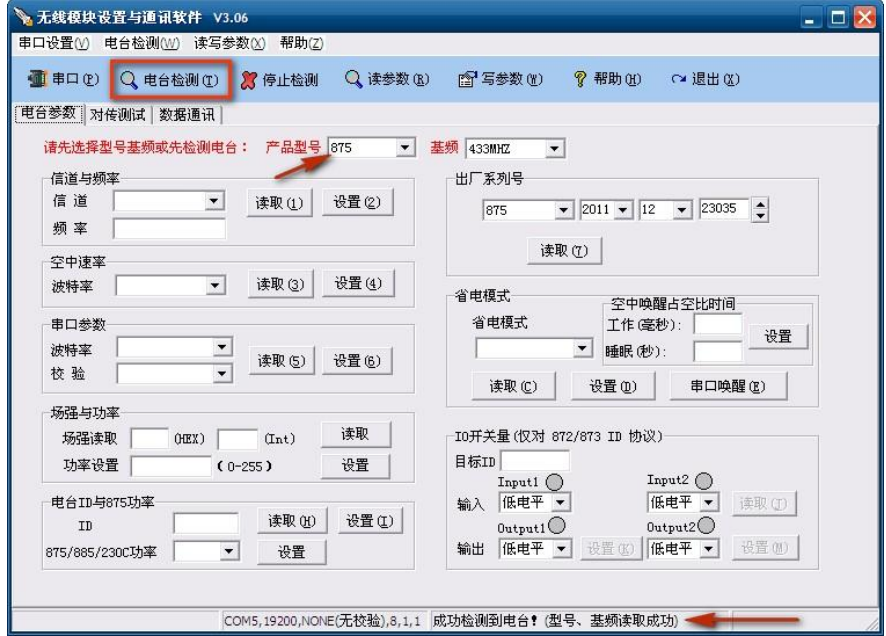

如未检测到电台,下侧状态栏会一直提示"检测中…",可点击"停止检测",然后在"产品型号"下 拉菜单中选择"875"(如上图标识),再重新检测电台即可。

连接电台后,读取电台当前参数,点击"读参数"或各子项的"读取"均可:

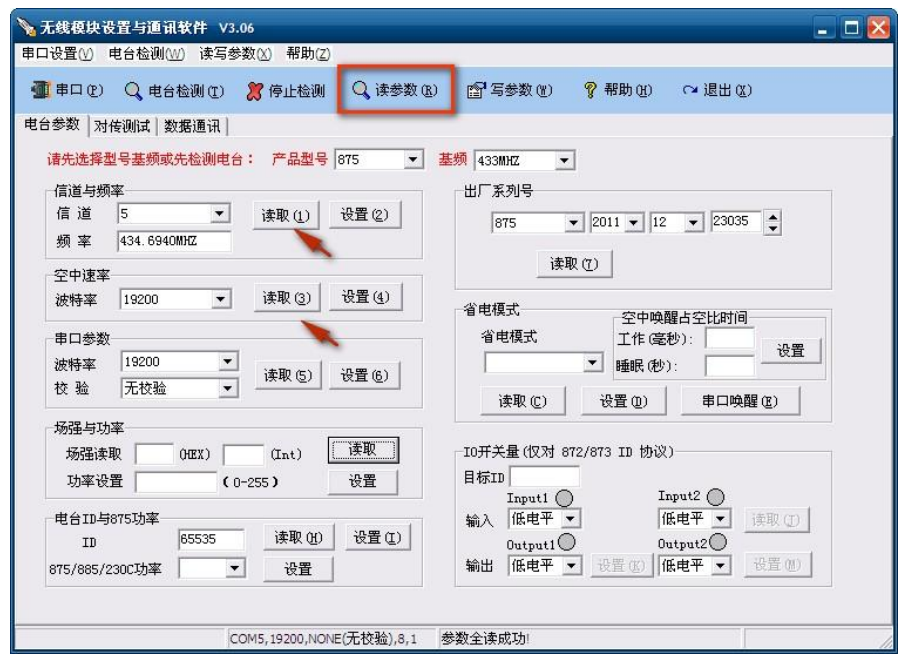

读出当前配置后,即可重新配置电台,在信道下拉菜单中选择要配置的信道:

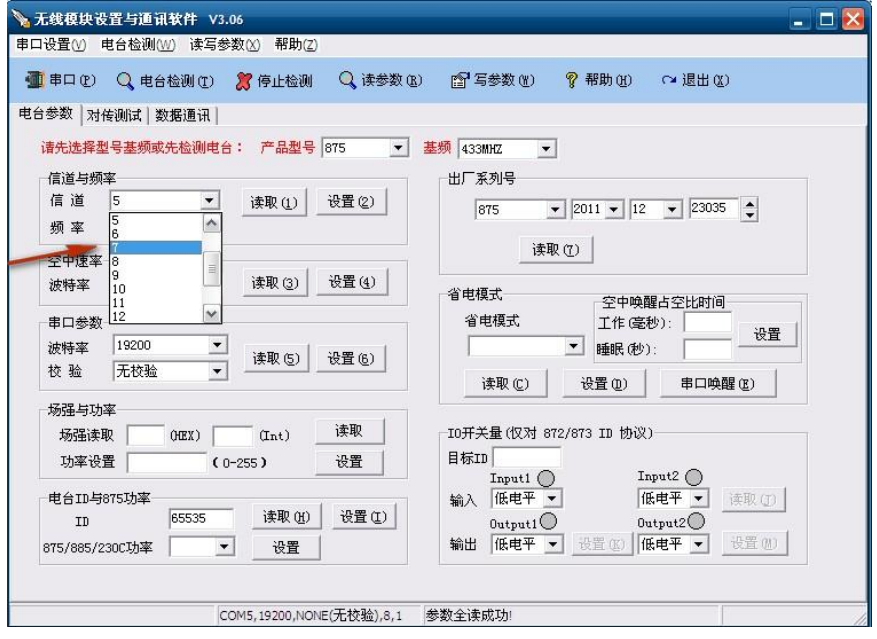

同组的电台使用相同的信道及空中波特率。如使用 Feiyu 的飞控,请勿修改波特率(Feiyu 飞控默认通 信波特率为 19200), 如使用其他飞控可以修改为对应的波特率。

选择信道后,点击"设置(2)",在下侧状态栏提示"信道参数设置成功!"后,点击"写参数",把当 前配置永久保存到电台中。

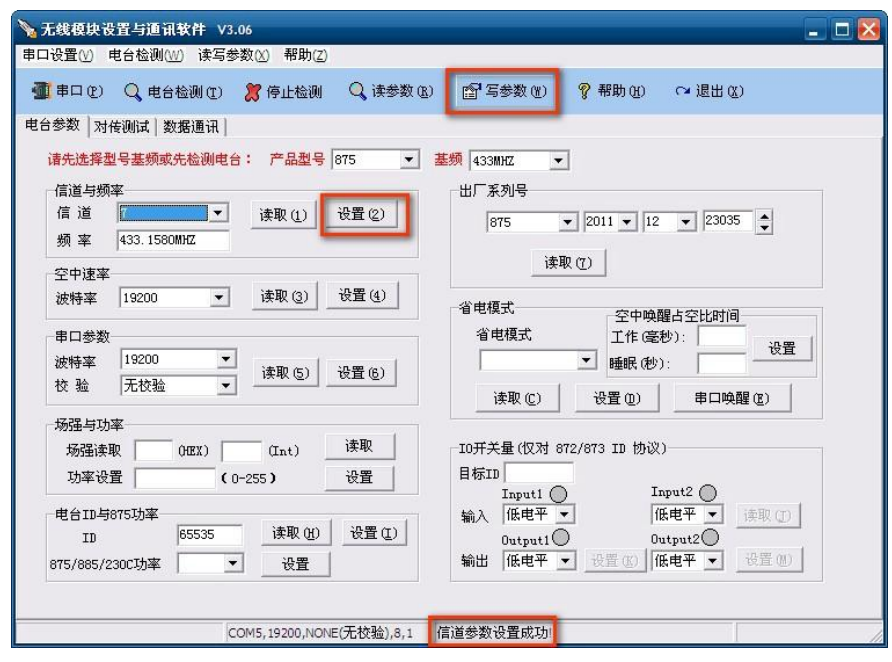

在点击"写参数"后,软件会保存参数及重新检测电台,连接电台后读出当前各项参数,如读出的参 数为配置后的参数,则已经配置成功及保存参数至电台。

## 注意事项:

- 1:FY-602 和 FY-605 配置参数时的连接方法有所不同,请仔细阅读相应电台的连接方式。
- 2:FY-602 和 FY-605 在上电前都必须先安装好天线。
- 3:FY-605 供电电源应使用 5V 电源。
- 4:同组工作电台要配置相同的信道和空中波特率,与 Feiyu 飞控连接的电台波特率为默认值 19200。

 $---END---$ 

备注:我公司保留未经通知随时更改对本说明书的最终解释权和修改权!最新版本的更新将在我公司网站 www.feiyudz.cn 公 布。